## **Kategorien und Kanäle im neuen Kalender benutzen**

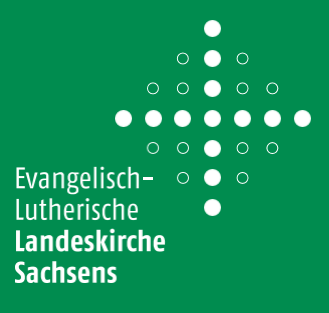

Beim Anlegen eines Termins haben Sie die Möglichkeiten, Ihre Veranstaltung diverse Kategorien zuzuordnen. Dank dieser unterschiedlichen Kategorien können Sie die Internet-Anzeige und den Export der Termine je nach Themen steuern.

### **1. Veranstaltungsarten**

**Veranstaltungsarten** bieten eine Grundkategorisierung der Veranstaltungen an.

Für jede Veranstaltung, die Sie anlegen, können Sie eine der verfügbaren Kategorie auswählen.

Hinweis: bei der Kategorie *Gottesdienst* wird der Name des Sonntags hinzugefügt und angezeigt.

**Sie sind als Filter verfügbar**, so dass jeder Webseitenbesucher nach Kategorien filtern kann (auf den Webseiten der Kirchgemeinde, des Kirchenbezirkes und der Landeskirche).

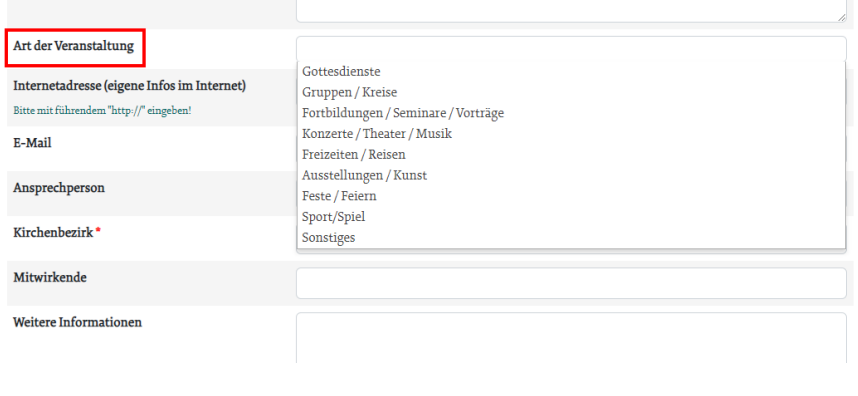

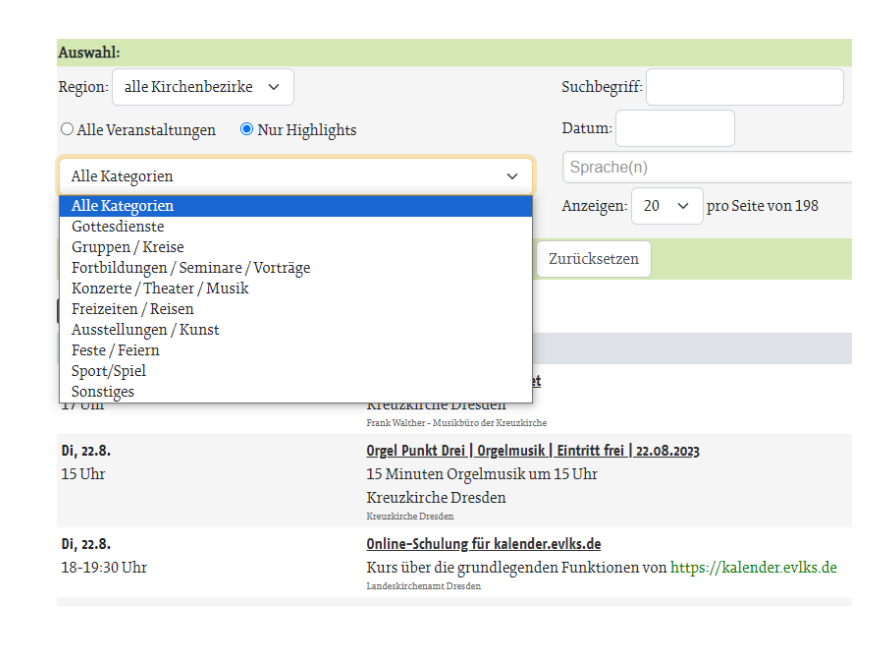

Mit allen Fragen zum neuen Webkalender und zur Einbindung auf einer Website wenden Sie sich bitte an

**[kalender@evlks.de.](mailto:kalender@evlks.de.) I**hr Ansprechpartner dafür ist **Walter Müller-Wähner**(Tel. 0351 4692-247).

# **Kategorien und Kanäle im neuen Kalender benutzen**

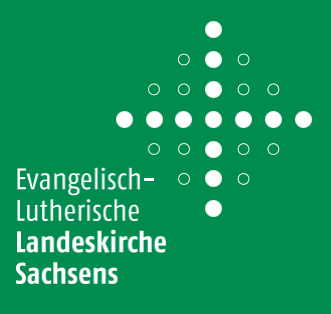

#### **2. Kanäle der Veranstalter**

Kanäle dienen eine flexible Kategorisierung der Veranstaltungen. Alle Veranstaltungen eines Kanals können gebündelt exportiert, mit einem Link per Mail geschickt werden oder auf eine Webseite angezeigt.

**Jede Veranstaltung kann optional einen oder mehrere Kanäle zugewiesen werden**. Sie finden die Kanäle am Ende des Formulars.

**Jeder Veranstalter kann seine eigenen Kanäle unter** Struktur -> Kanäle **erstellen**. KoordinatorInnen können Kanäle für den ganzen Kirchenbezirk anbieten. Die Anleitung finden Sie [hier.](http://handbuch.evangelische-termine.de/struktur/kanaele)

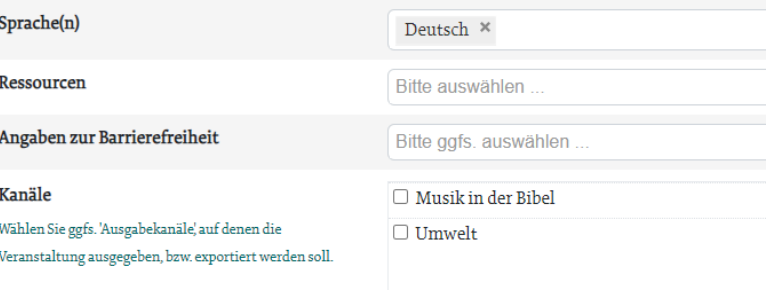

#### **3. Kanäle für die gesamte Landeskirche**

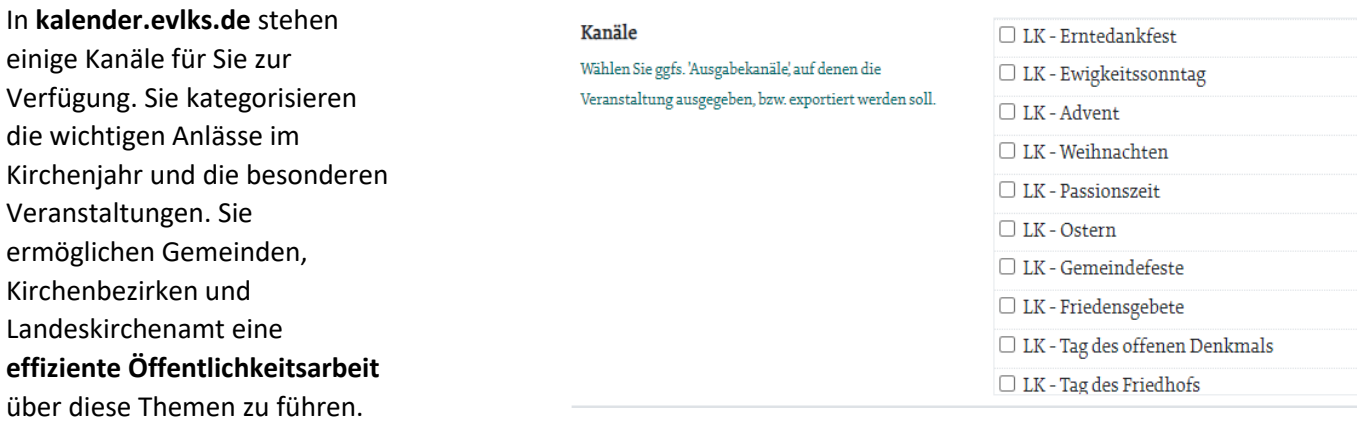

## **Weitere Anleitungen**

**Wie kann ich Termine eines Kanals auf meine Webseite anzeigen**? Die Antwort finden Sie in der [Anleitung Kirchspiel und Verbünde](https://engagiert.evlks.de/fileadmin/userfiles/EVLKS_engagiert/E._Materialien/PDF_Materialien/Kalender/Anleitung-EVLKS-Kalender-Tipps-Kirchspiel-und-Verbund.pdf)

**Wie kann ich eine Terminliste exportieren**? Die Antwort finden Sie im [Handbuch](http://handbuch.evangelische-termine.de/exporte/manueller-export)

Mit allen Fragen zum neuen Webkalender und zur Einbindung auf einer Website wenden Sie sich bitte an

**[kalender@evlks.de.](mailto:kalender@evlks.de.) I**hr Ansprechpartner dafür ist **Walter Müller-Wähner**(Tel. 0351 4692-247).